Version 1.0 (18/03/2020)

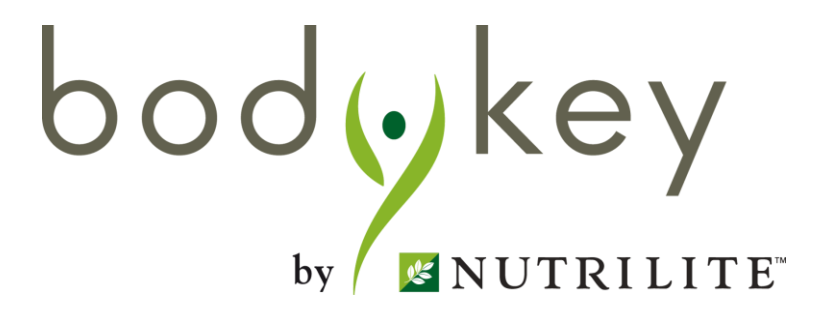

# BodyKey App 2.1 Coach Function User Guide

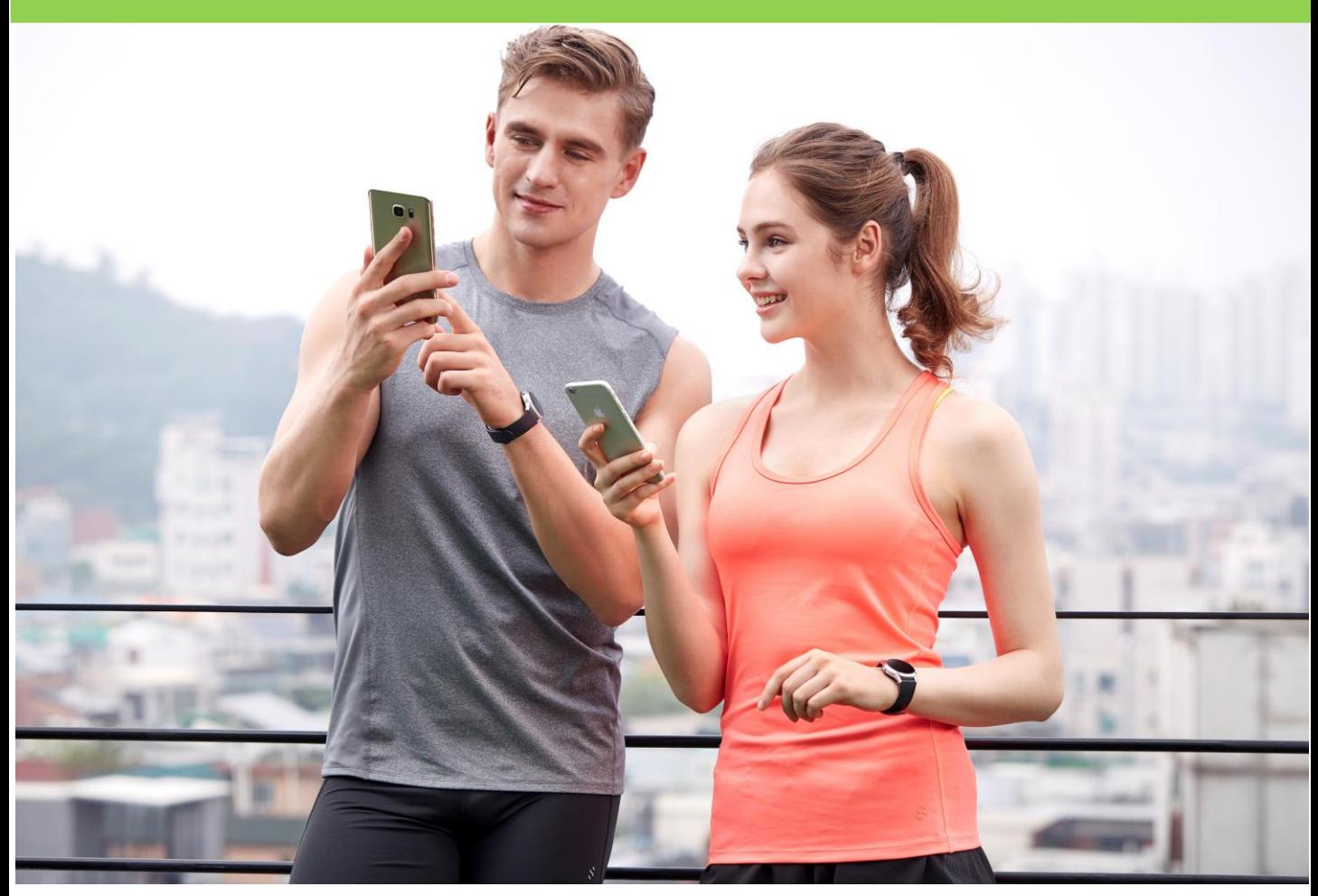

bod<sub>y</sub>key

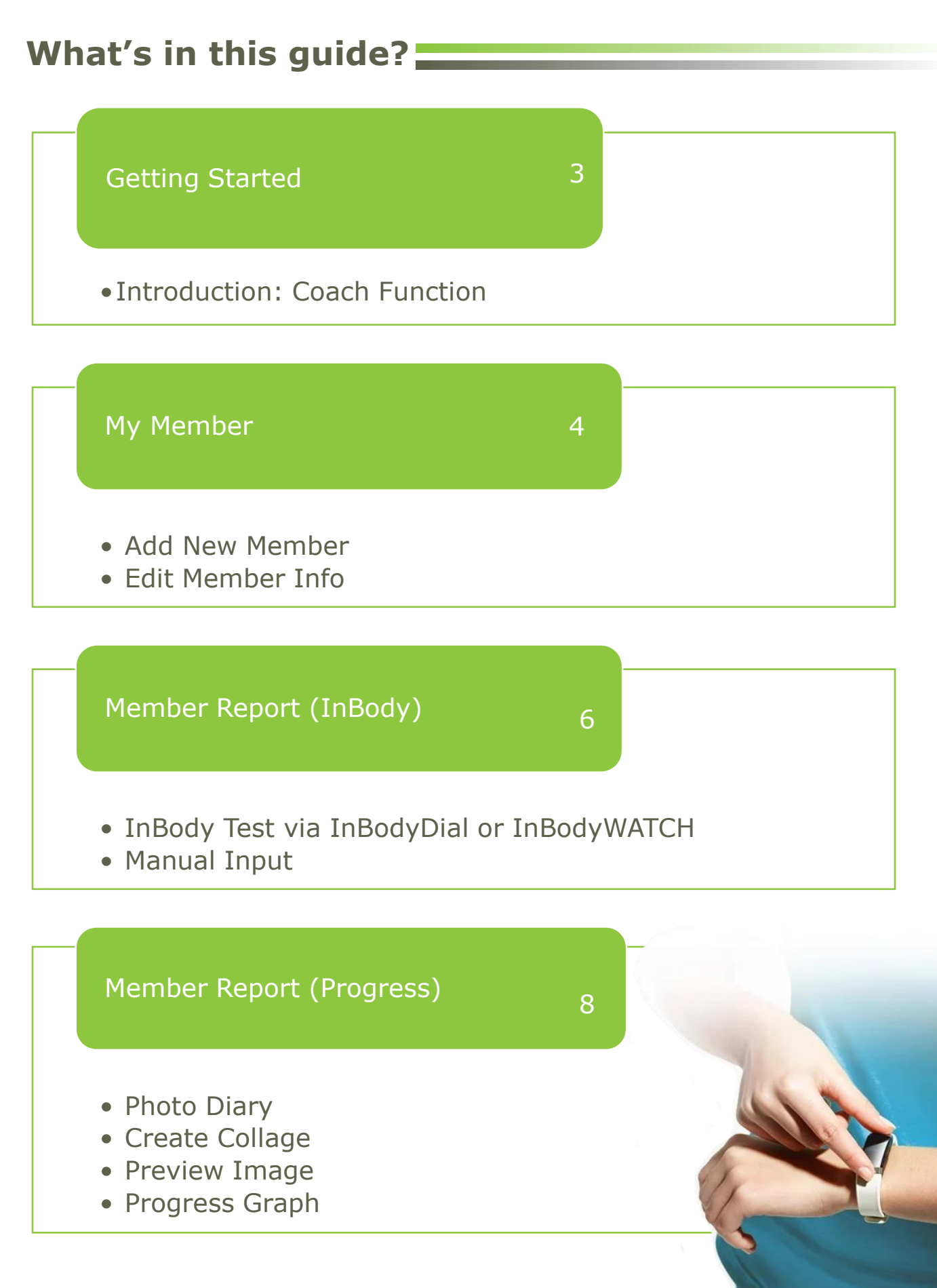

bod<sub>V</sub>key

# **Getting Started**

#### **Introduction: Coach Function**

As many people have used and benefitted from the BodyKey weight management app, it has now evolved to include mentoring and coaching those who wish to shed weight or body fat with BodyKey.

The BodyKey App 2.1 **Coach Function** enables tracking, monitoring and recording progress of your downlines or customers. This platform is designed to support you as a mentor to coach your downlines and/or members by monitoring their progress throughout their weight management journey.

This upgraded app feature also acts as a business support tool giving you information on your downline or customer's progress on-the-go. Plus, it minimises manual data recording and digitalises it in the app.

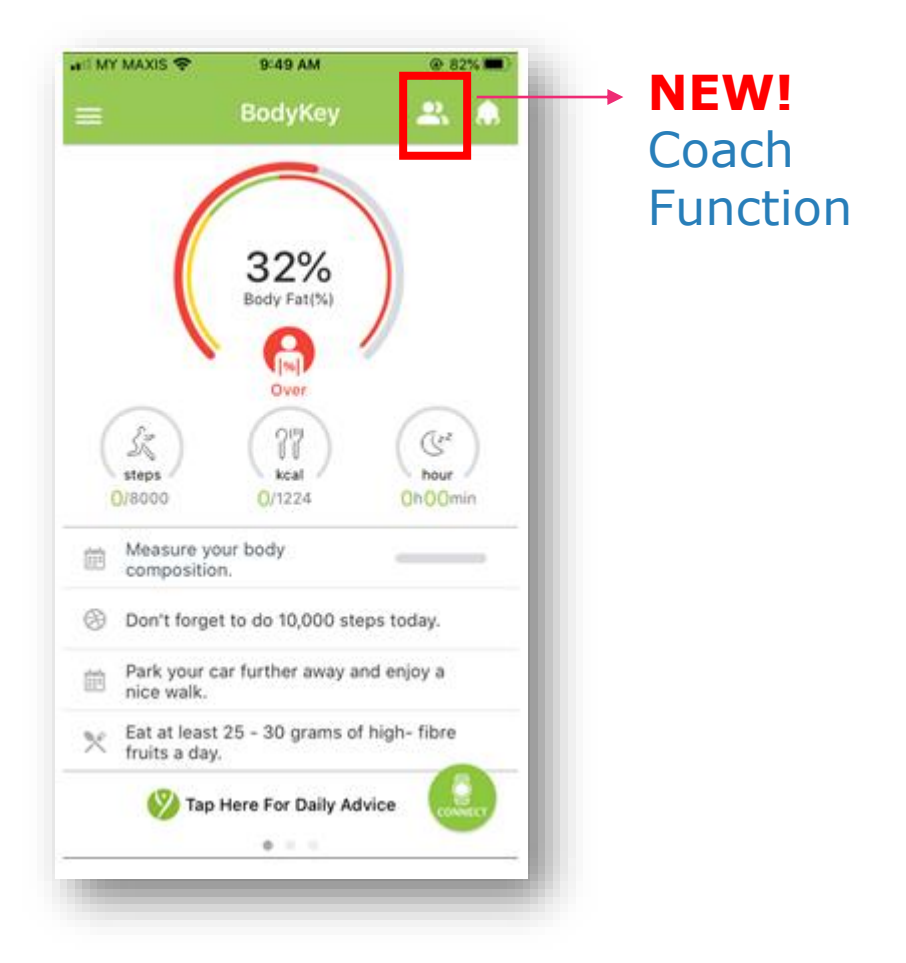

## **My Member**

#### **Add Member**

To begin coaching, add your downlines or customers to the member list.

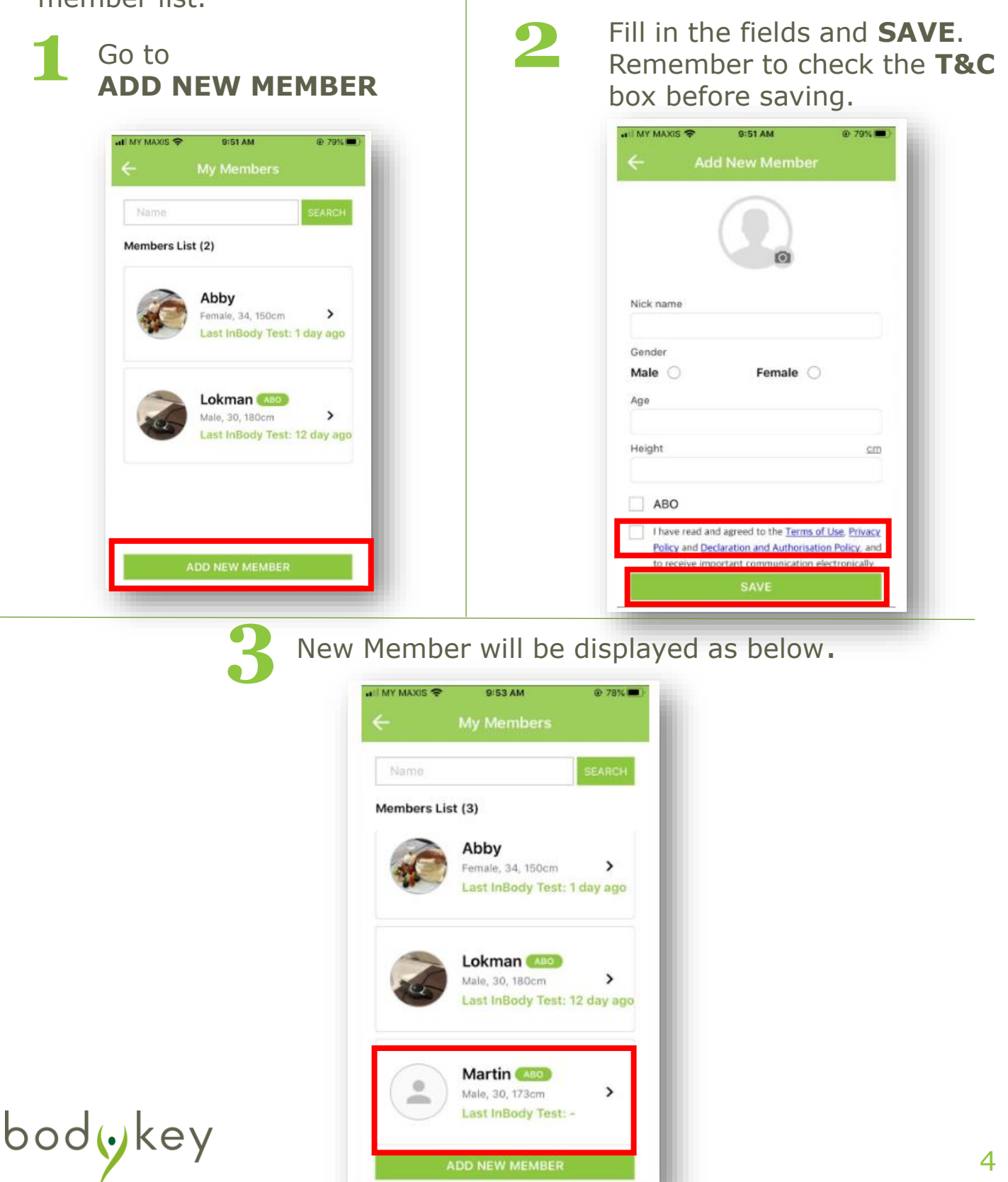

#### **Edit Member Info**

Entered the wrong member details or special attention/remark is required? Here's what you can do:

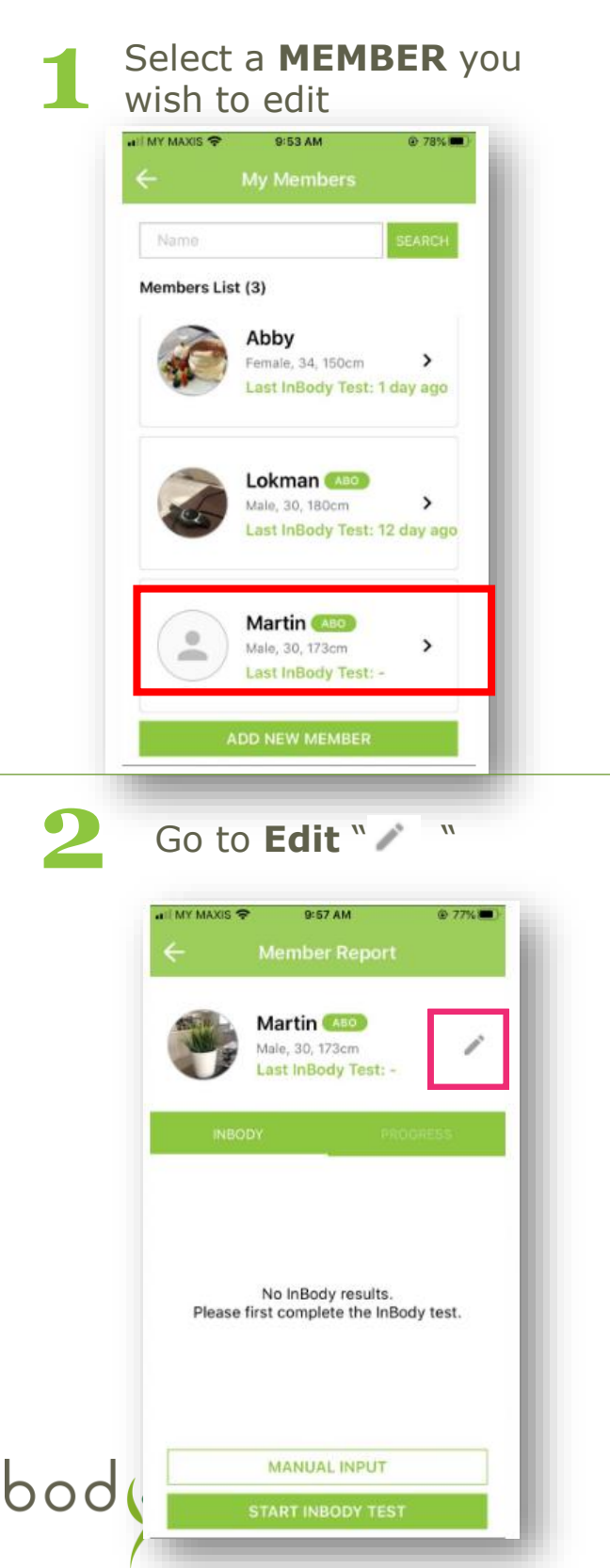

**3** Edit member's info and add in **Memo** for any special remarks. You may **DELETE A MEMBER** from here too. Remember to **SAVE** after changes are made.

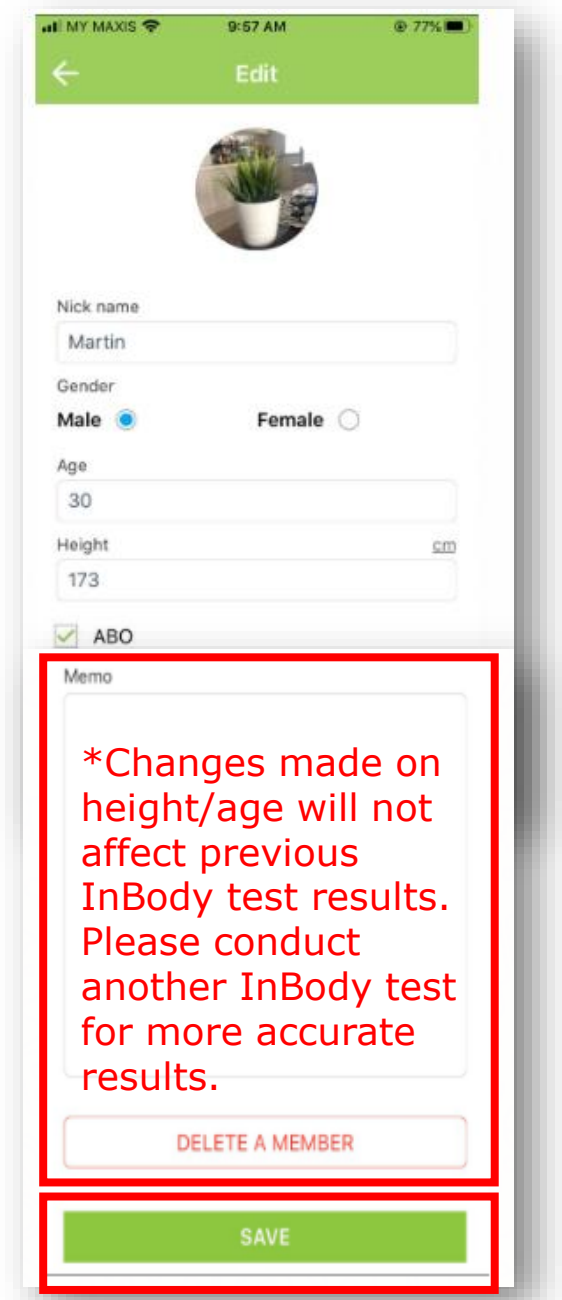

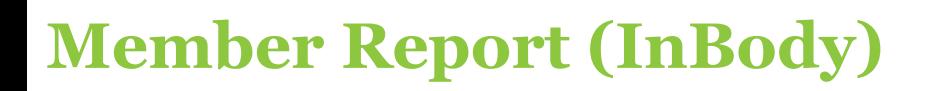

#### **InBody Tests via InBodyWATCH or InbodyDial**

There are two ways to conduct InBody tests using an InBodyWATCH OR InBodyDial. **Please connect your InBody device with the BodyKey app prior to tests.**

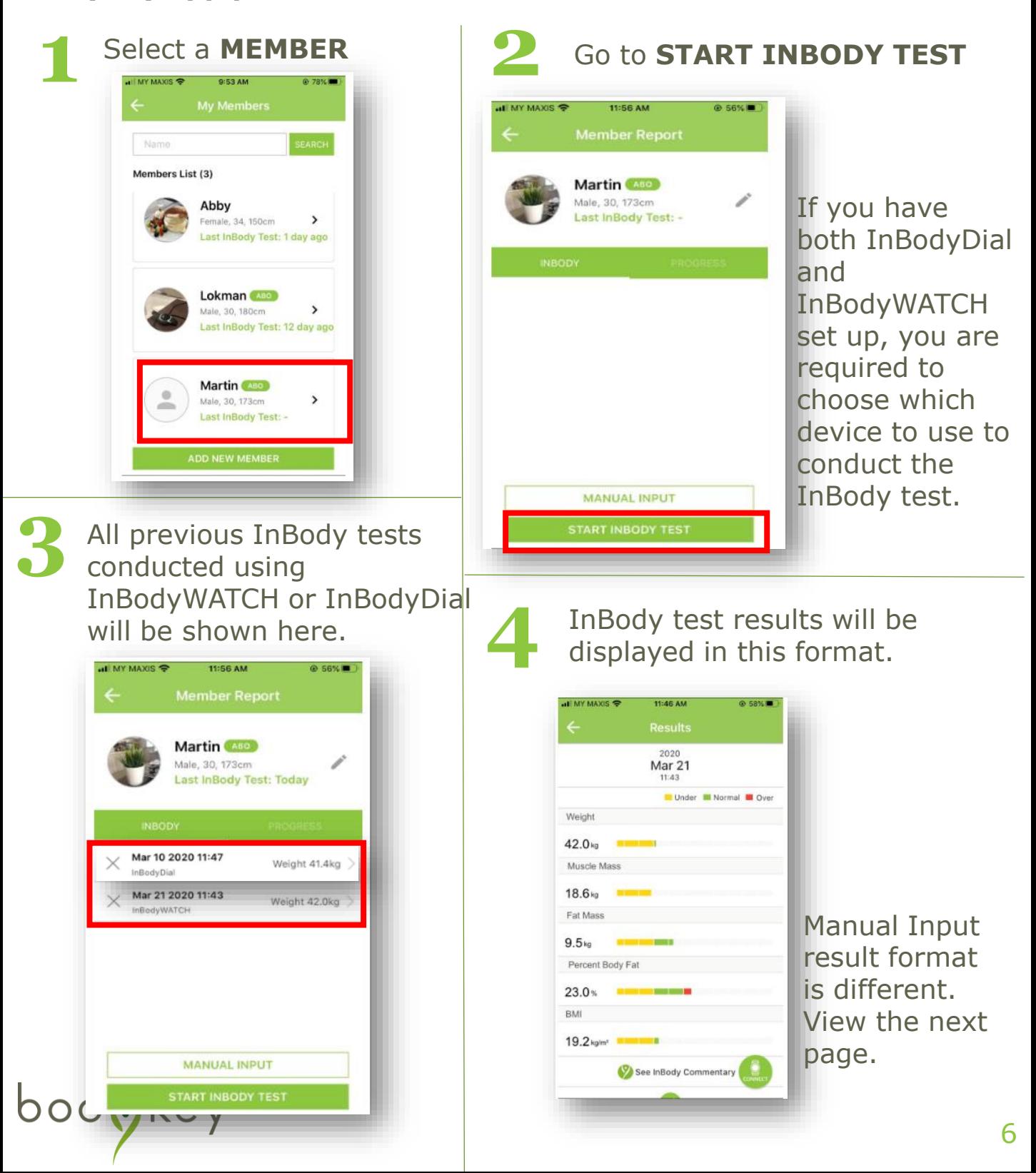

# **Member Report (InBody)**

#### **Manual Input**

Manual Input function is available if you do not have an InBodyDial and InBodyWATCH.

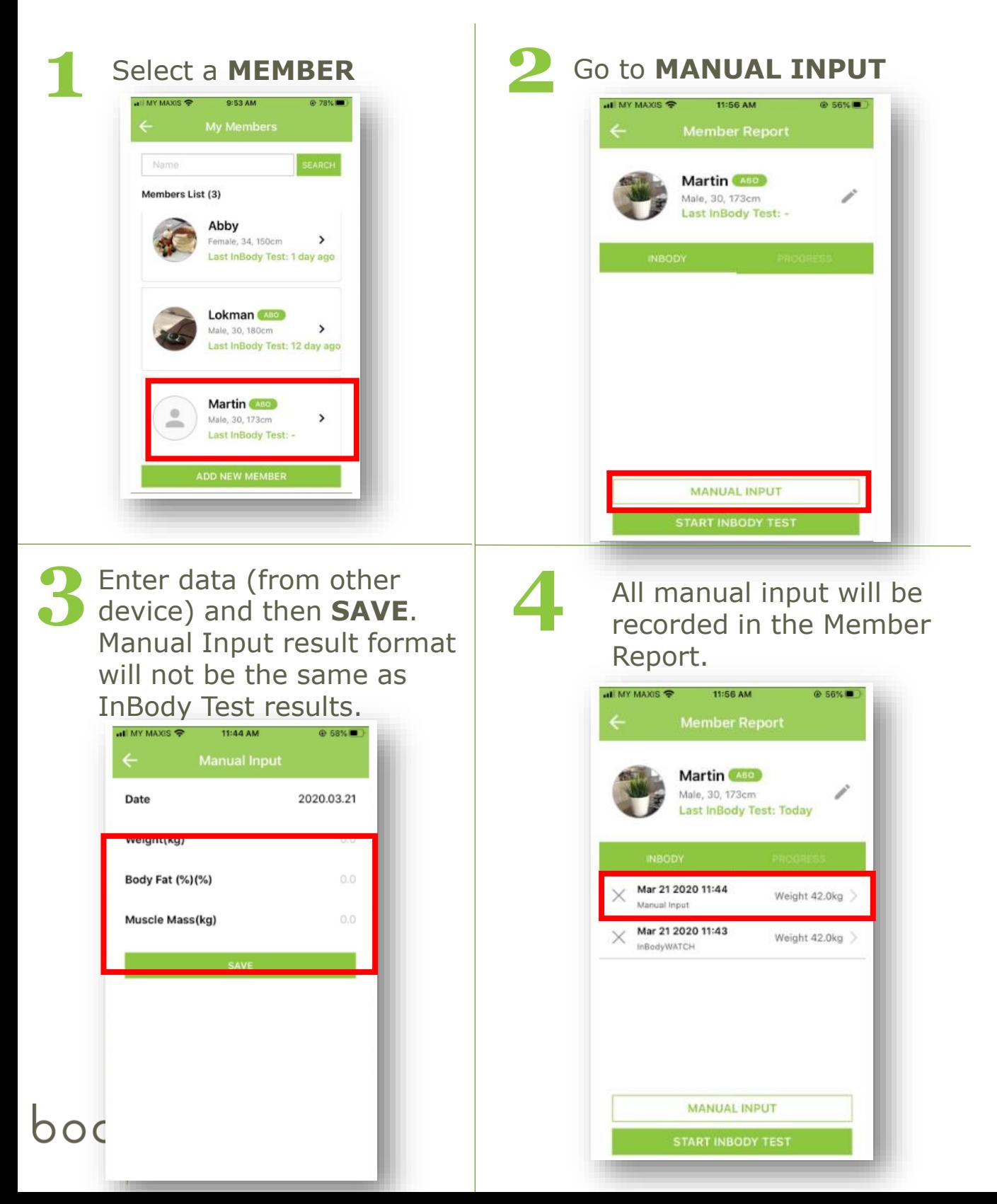

7

#### **Photo Diary**

You can record your downline or customer's progress by taking and uploading up to 4 photos throughout their weight management journey and make a collage to share with them! Take this opportunity to meet them in person and offer guidance.

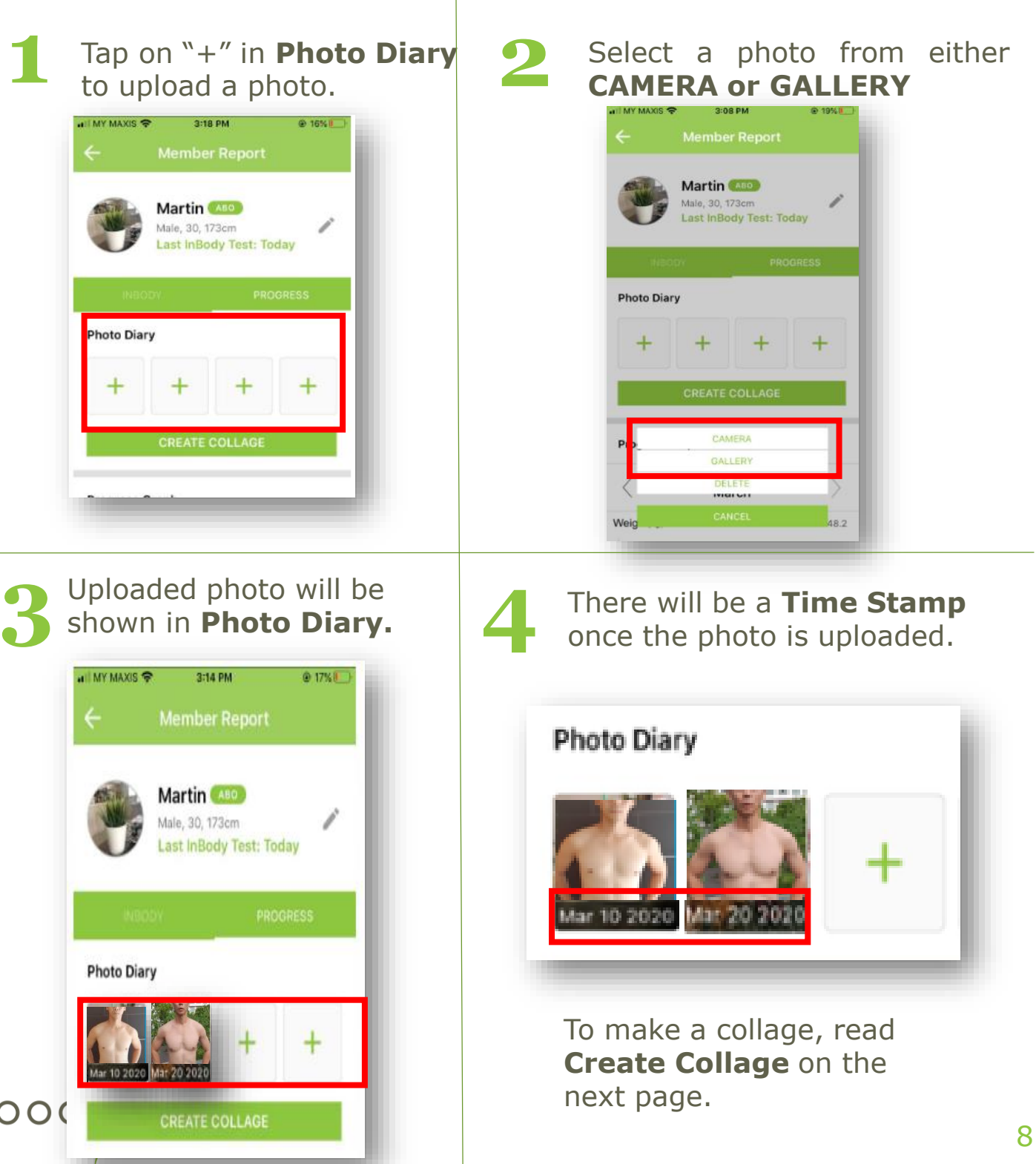

### **Member Report (Progress)**

#### **Create Collage**

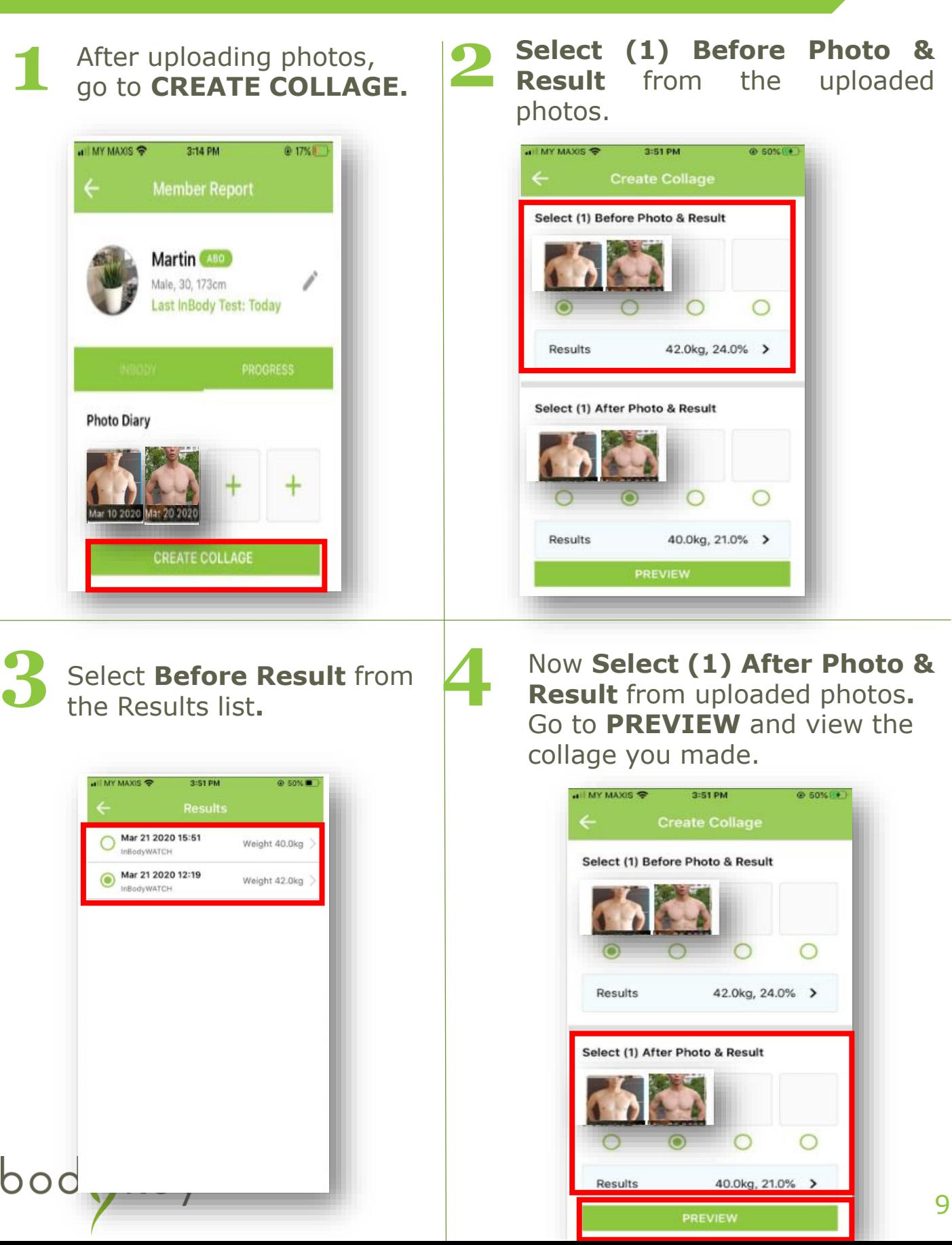

## **Member Report (Progress)**

#### **Preview**

bodykey

Here's how a collage looks like - **Weight and body fat percentage (%) loss** will be calculated automatically and displayed on the preview image. A **Memo** section is available for you to share your coaching experience with downlines or customers on their progress. You may **SAVE IMAGE** and then share it with your downlines or customers. **1**

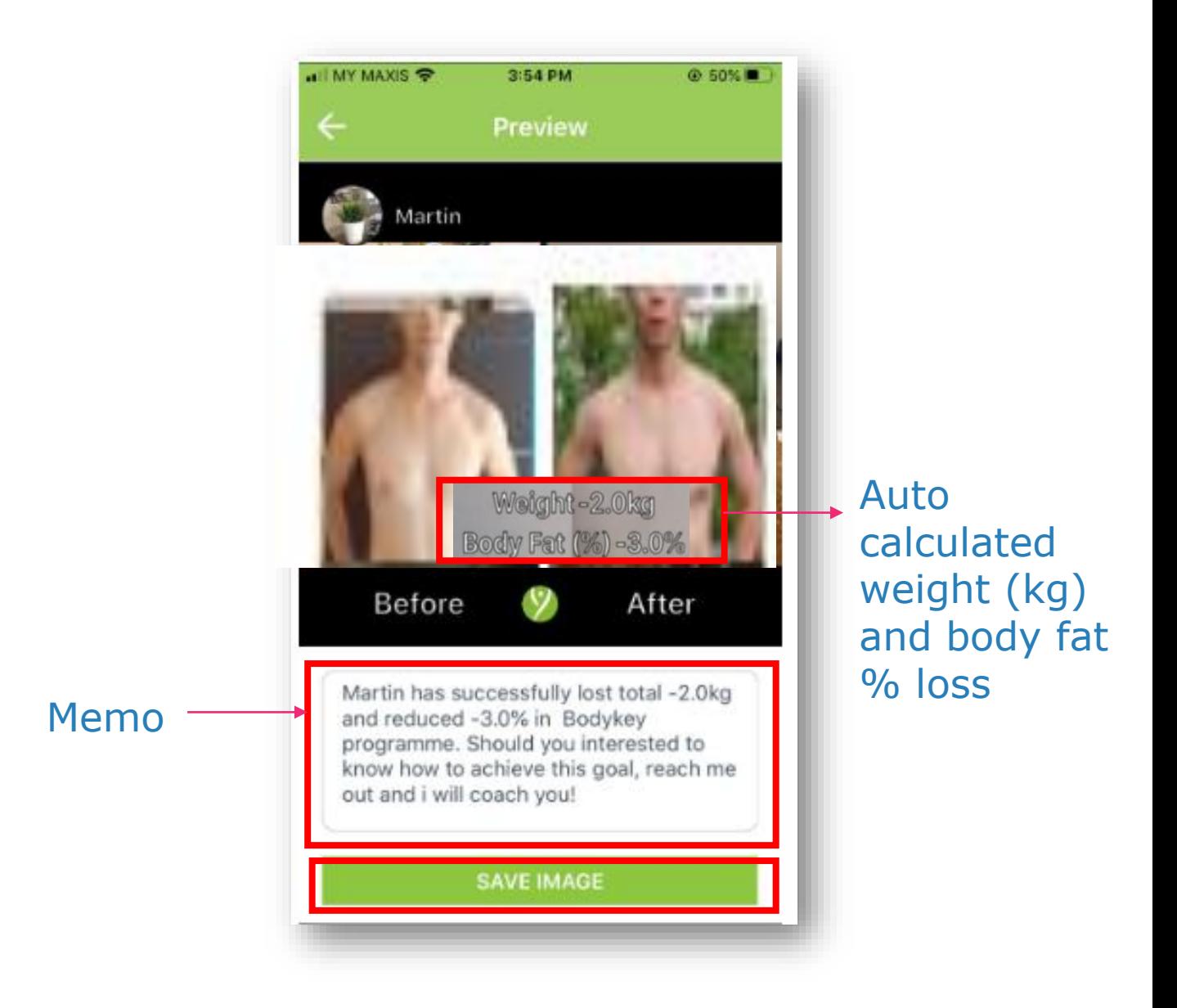

10

#### **Progress Graph**

You can now view your downline or customer's progress at a glance which includes **weight, muscle mass, BMI and body 1 fat percentage.**

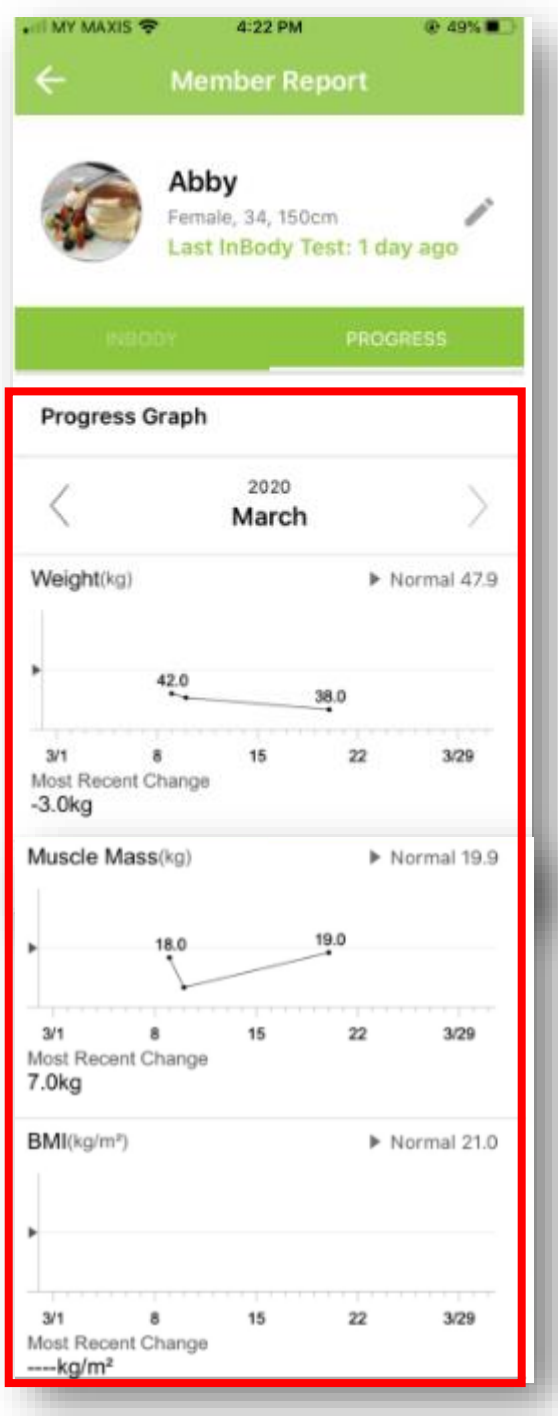

Please note that only the last or latest results being measured on that day will be captured in the progress graph**.**

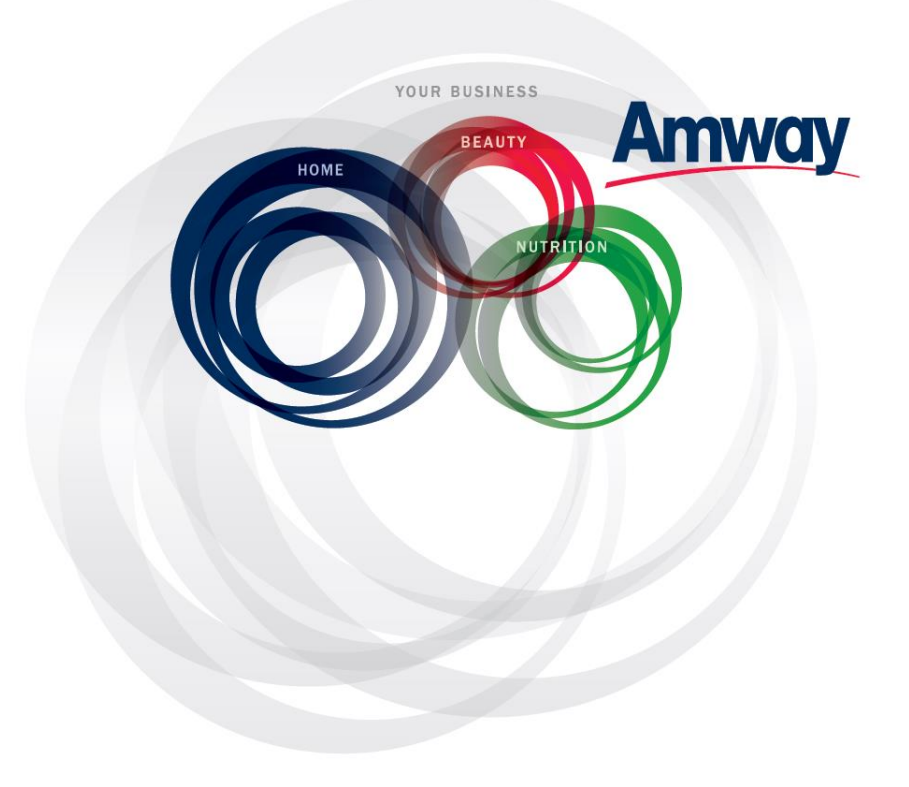

© Copyright information for the country

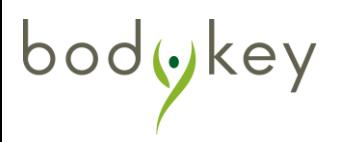